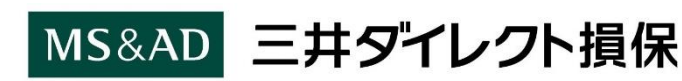

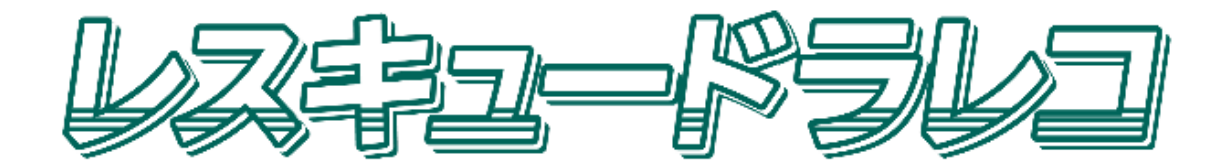

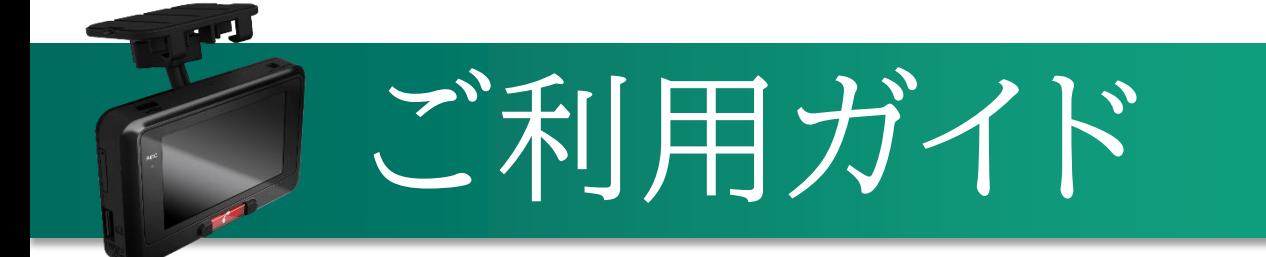

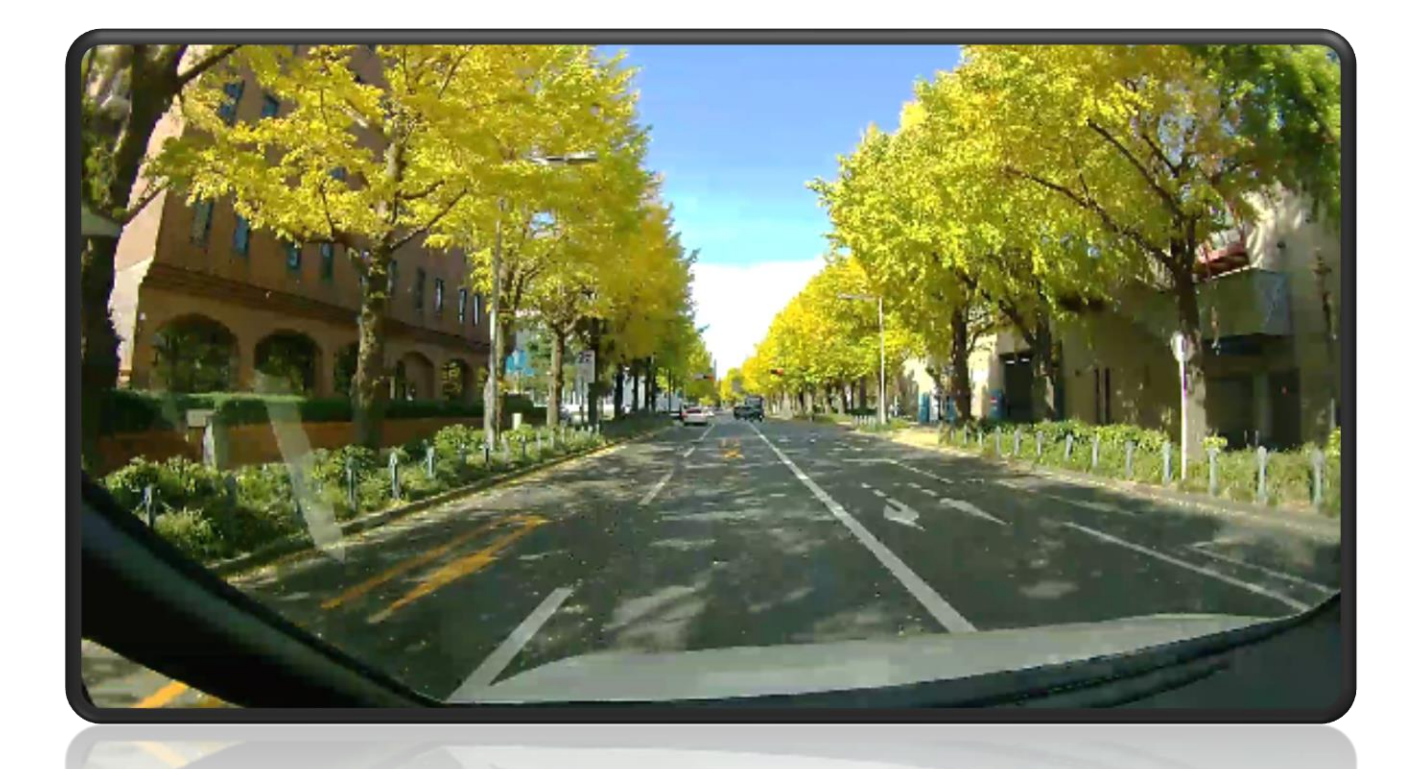

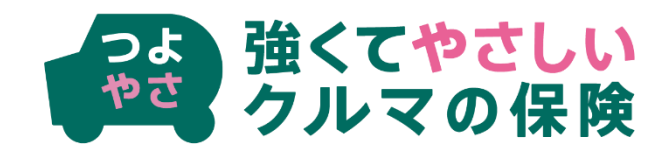

# INDEX

| | 専用ドライブレコーダーの操作方法 ---------------3

# 2 ご提供するサービス

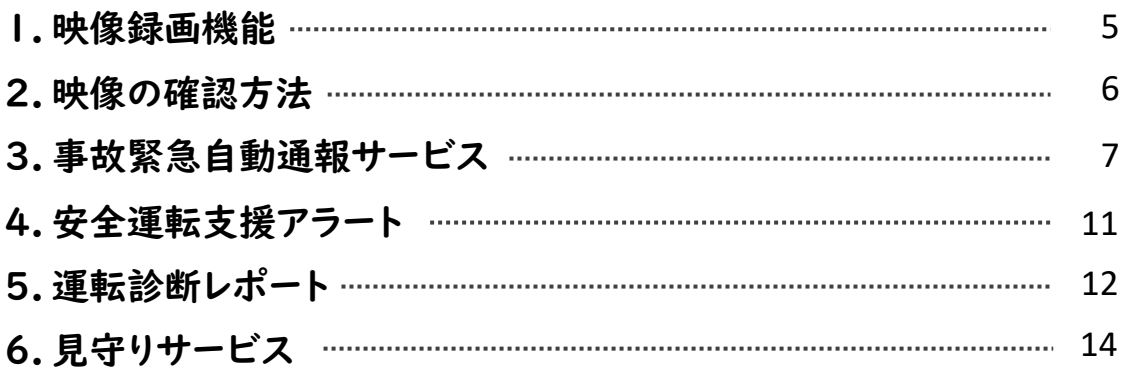

### 3 専用ポータルサイトの登録方法

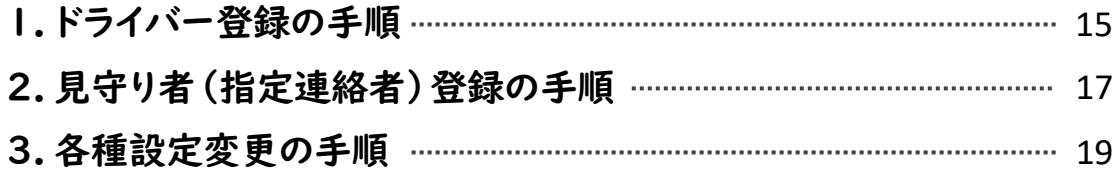

## 4 FAQ よくあるご質問

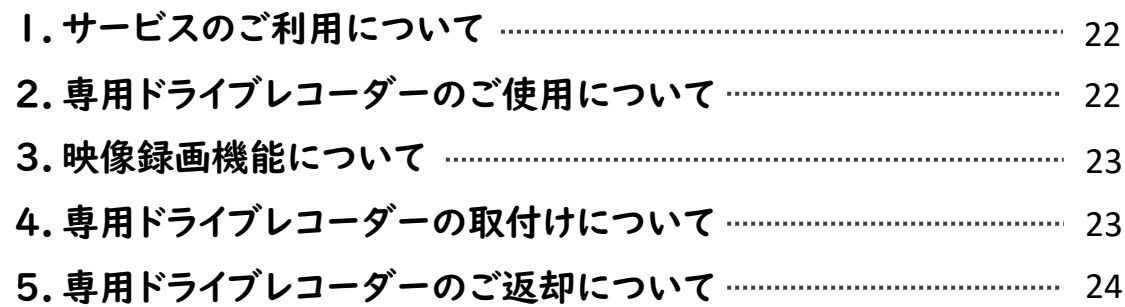

### 画面表示・各ボタンの機能

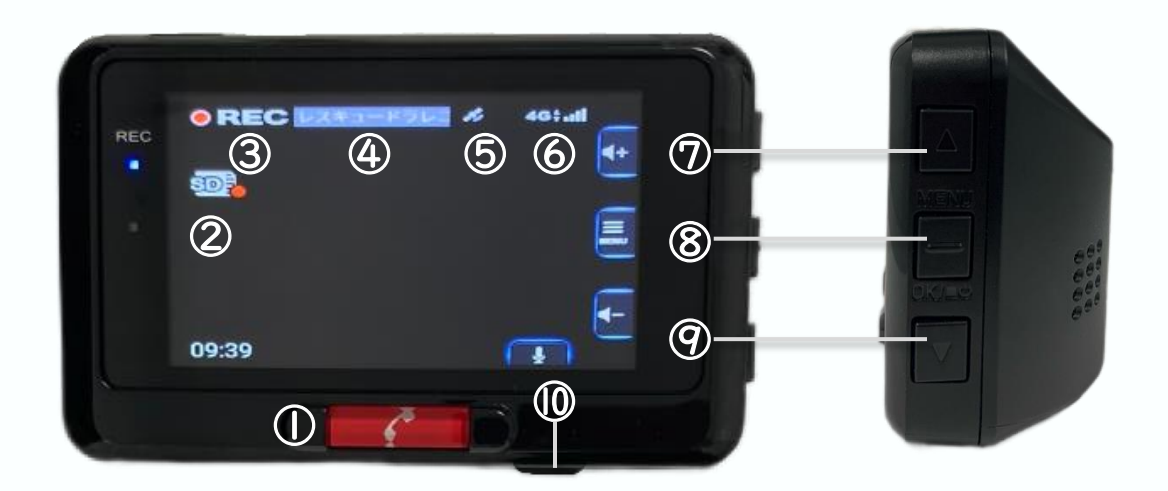

※走行中は安全のため、画面を暗転させています。また、走行中は画面の操作ができません。

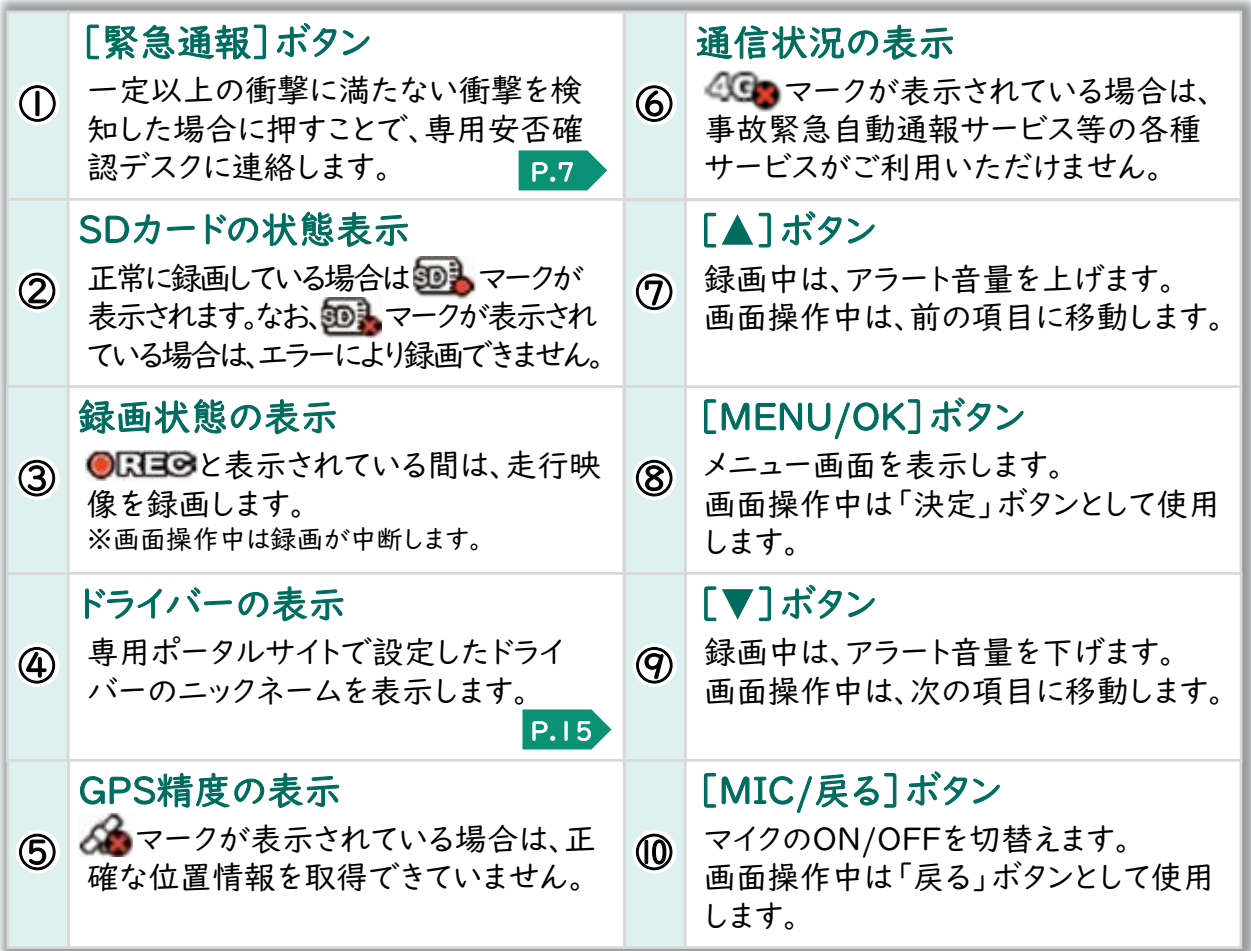

### 1 専用ドライブレコーダーの操作方法

### 2 基本操作方法

専用ドライブレコーダーの基本的な操 作方法についてご案内します。

その他の操作方法については、取扱説 明書をご確認ください。

専用ドライブレコーダーの操作は、本 体右横の [MENU/OK] ボタン (⑧)を押し、メニュー画面を表示す

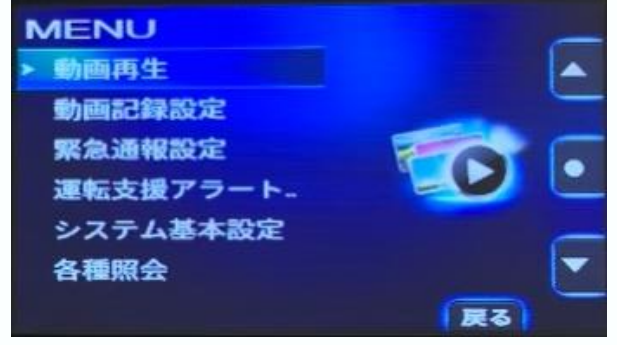

[メニュー画面]

#### 基本操作一覧

ることで行います。

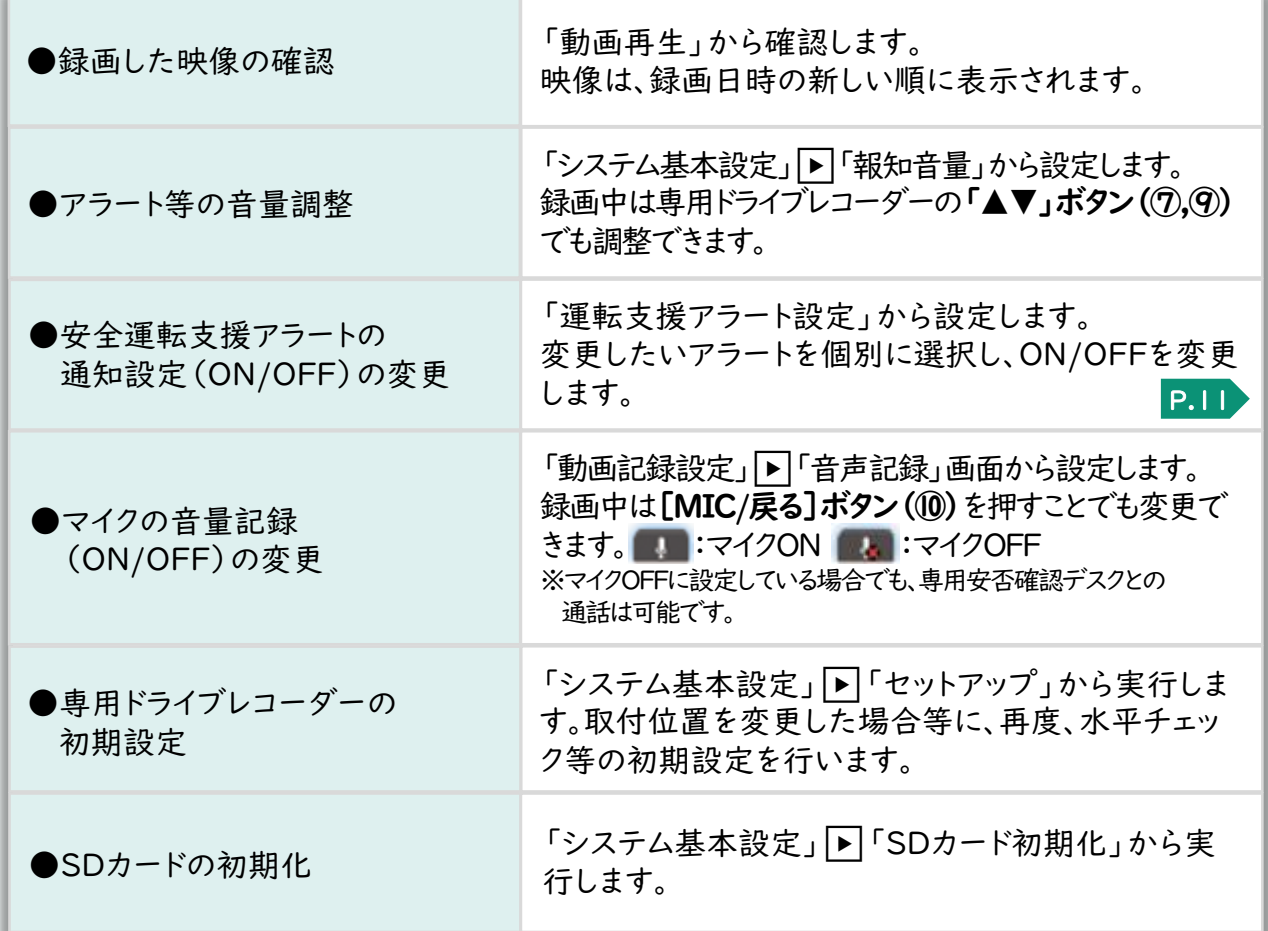

1.映像録画機能

### 1 走行映像の「常時録画」

専用ドライブレコーダー起動後は、画面操作中を除き、常に映像を録画しSDカードに保 存します。SDカードの容量が上限に達すると、古い映像から順に上書きされます(注)。

<sup>(</sup>注)8GBのSDカードの場合、約2時間の録画が可能です。録画した映像は、必要に応じてパソコン等へのバック アップや、当社への送信をお願いします。

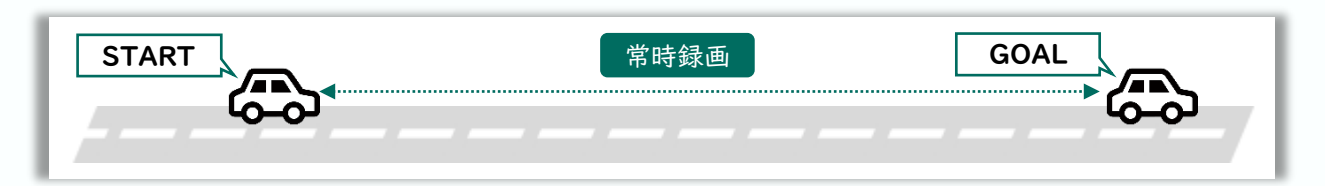

### 2 衝撃検知時の「イベント記録」

専用ドライブレコーダーが衝撃を検知した場合<sup>(注)</sup>は、衝撃検知前の10秒間と検知後の 5秒間の合計15秒間の映像を、常時録画の映像とは別にイベント記録として保存します。

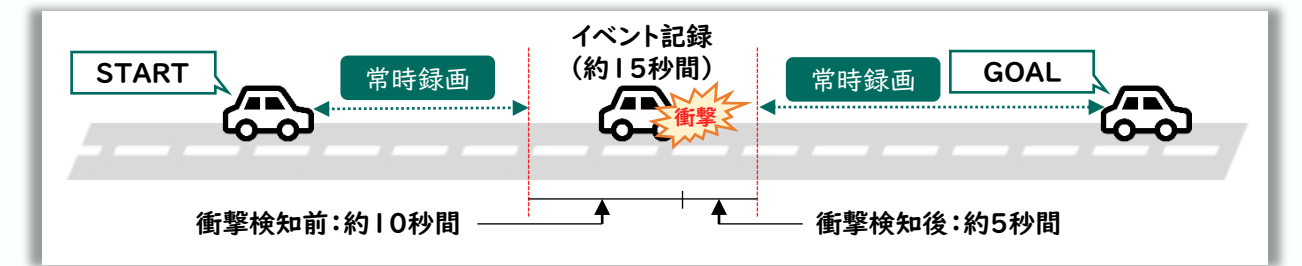

(注)衝撃の程度が専用ドライブレコーダーに設定された基準に満たない場合は、イベント記録として保存されません。

### 3 録画映像の事故対応への活用

専用ドライブレコーダーで録画した映像を当社に送信いただくことで、お客さ まの事故対応に活用します。これにより、お客さまの事故状況を的確に把握で きるため、相手の方と事故状況の認識が異なる場合等、事故時の映像が客観的 な資料となり、事故の早期解決につながるケースがあります。

SDカードは消耗品です。使用状況等によっては、映像が正しく 録画できなくなる等の不具合が発生するおそれがあるため、2週 間を目安に定期的に映像の確認や初期化等のメンテナンスを行っ てください。また、故障や破損等の理由により交換する場合は、 お客さまご自身でご用意ください。 SDカードの 管理について !

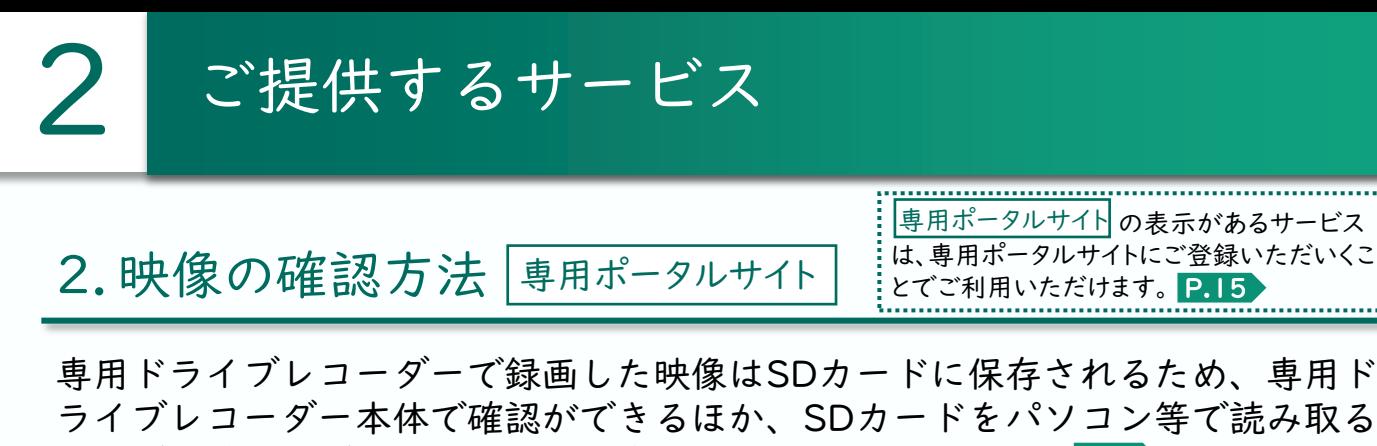

ライブレコーダー本体で確認ができるほか、SDカードをパソコン等で読み取る ことでも確認ができます。また、事故緊急自動通報サービス P.7 や録画ファ イルの手動送信 <mark>P.10</mark> によって当社に送信された映像は、専用ポータルサイト から確認ができます<sup>(注)</sup>。

(注)送信された映像は専用ポータルサイトで3年間保管されます。

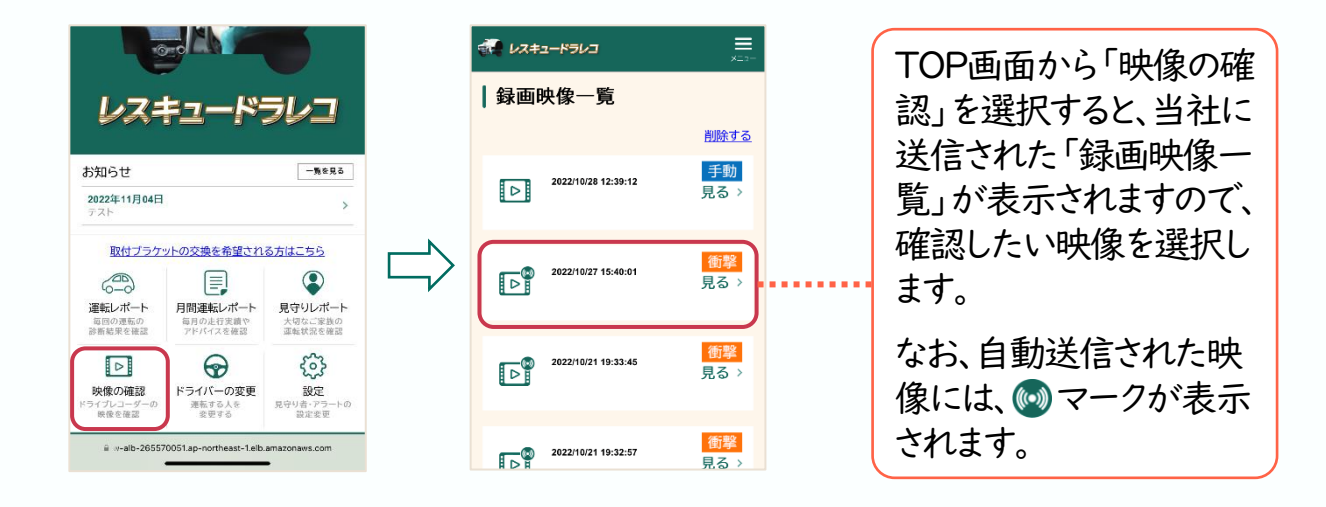

### 専用ビュアー「DRIVE REVIEWER for MS&AD」について

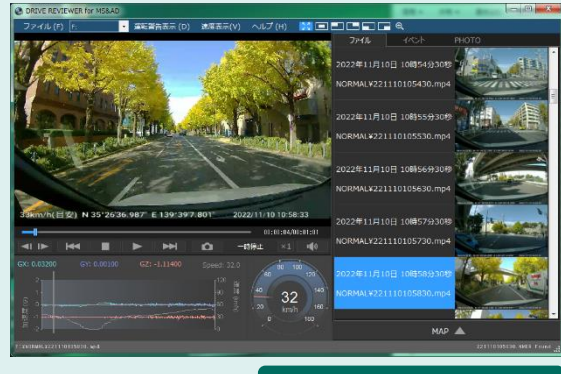

#### 速度表示等が可能です

パソコンから専用ポータルサイトにログインし、 ① メニュー画面からダウンロードページへ移動 ソフトウェア使用許諾書に同意のうえ、 ② ご自身のOSにあったソフトをダウンロード

専用ドライブレコーダーで録画した 映像を確認するためのパソコン専 用ビュアーをご用意しています。専 用ビュアーは以下の手順でダウン ロードできます。

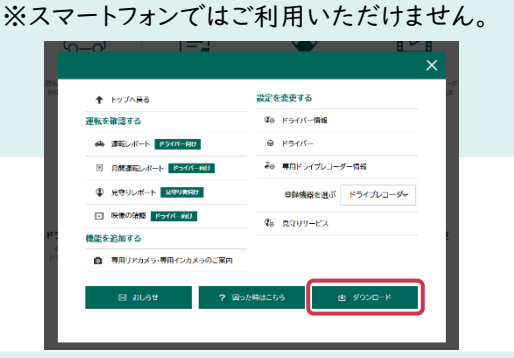

2 ご提供するサービス

### 3.事故緊急自動通報サービス

事故緊急自動通報サービスでは、衝撃の程度により、ご提供するサービスが次の ■・2・3に分かれます。

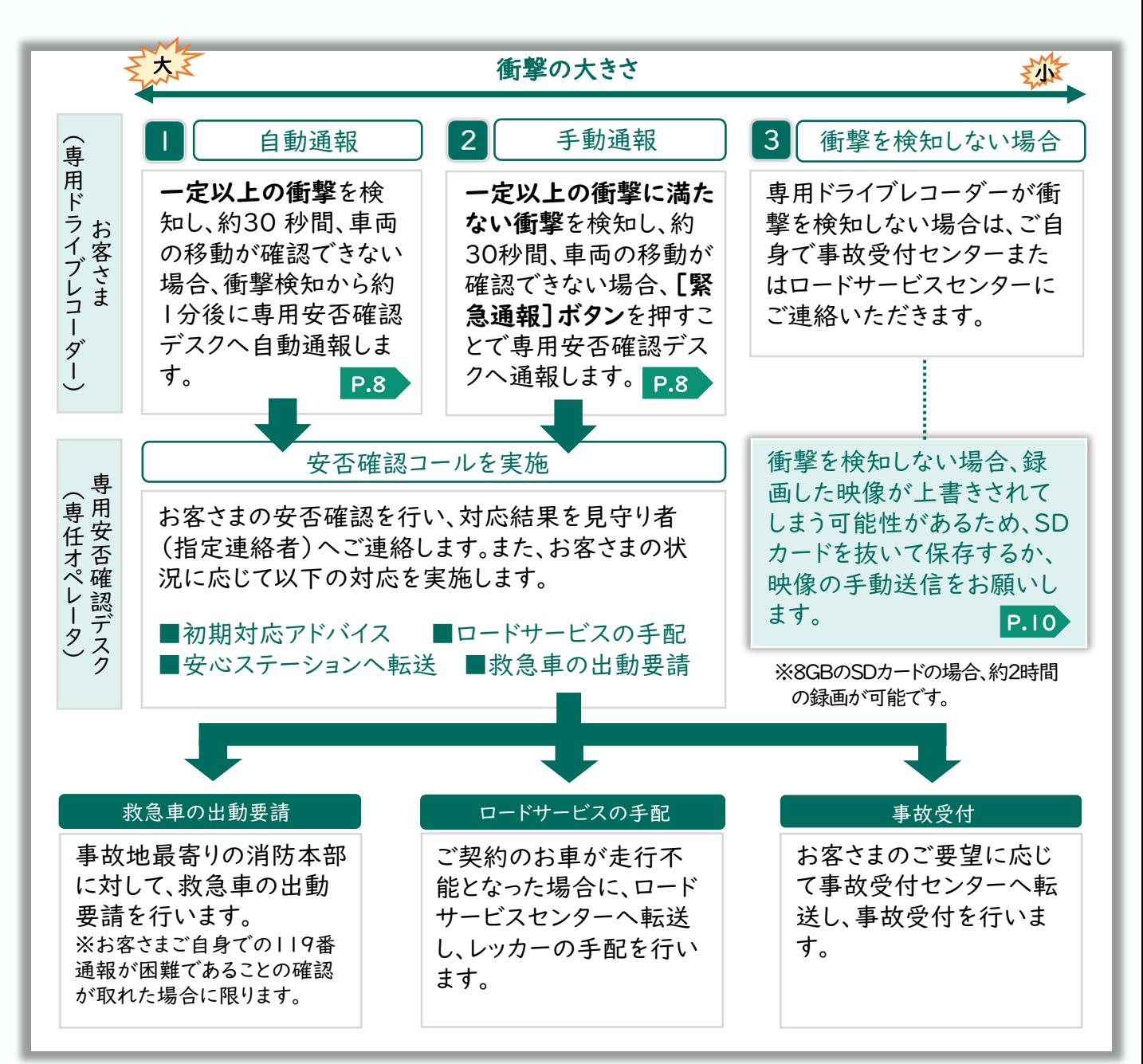

専用ドライブレコーダーが専用安否確認デスクに自動通報する衝撃は、一般的に走行 が困難となる程度(時速30km程度以上で壁と衝突した場合等)の衝撃を想定してお り、これを本書では「一定以上の衝撃」と表現しています。なお、車種や車両の重量(積 載量)等の条件によっては一定以上の衝撃として検知されない場合があります。

### 真用安否確認デスクへの「自動通報」(一定以上の衝撃を検知した場合)

専用ドライブレコーダーが**一定以上の衝撃**(時速30㎞程度以上で壁と衝突した 場合等)を検知し、約30秒間、車両の移動が確認できない場合は、次の画面が 表示され、衝撃検知から約1分後に、当社へ位置情報やイベント記録等の衝撃

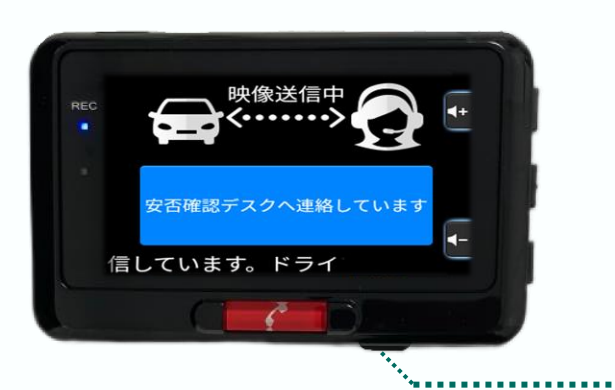

検知情報を送信します。 また、専用安否確認デスクは、衝撃検 知から5分程度で、専用ドライブレ コーダーの通話機能を利用してお客さ まにご連絡を差し上げます(安否確認 コール)。

送信をキャンセルしたい場合は、 [MIC/戻る]ボタンを押します。

2 専用安否確認デスクへの「手動通報」(一定以上の衝撃に満たない衝撃を検知した場合)

専用ドライブレコーダーが一定以上の衝撃に満たない衝撃(時速20㎞程度で壁 と衝突した場合等)を検知し、約30秒間、車両の移動が確認できない場合は、 次の画面が表示されます<sup>(注)</sup>。レッカーの手配等が必要な場合は[緊急通報]

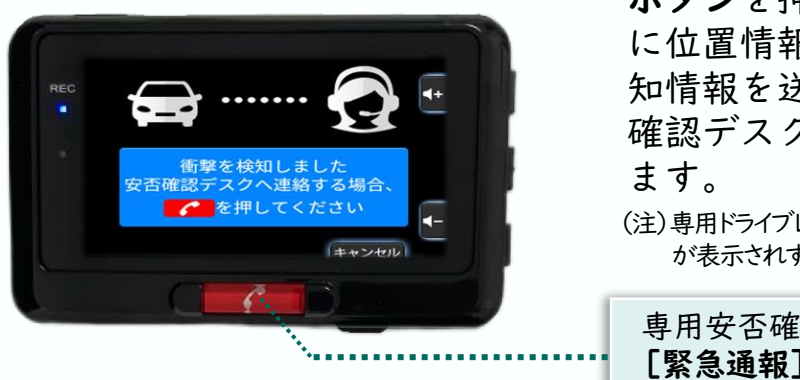

ボタンを押していただくことで、当社 に位置情報やイベント記録等の衝撃検 知情報を送信するとともに、専用安否 確認デスクと通話ができるようになり

(注)専用ドライブレコーダーが衝撃を検知しない場合は、左の画面 が表示されず[緊急通報]ボタンもご利用できません。

専用安否確認デスクへの連絡は、 [緊急通報]ボタンを押します。

### 3 専用ドライブレコーダーが衝撃を検知しない場合

万一の事故や、お車のトラブル等が発生した場合でも、車種や車両の重量(積 載量)、衝撃の程度や事故状況等の条件によっては、専用ドライブレコーダー が衝撃を検知しない場合があります。この場合は、■・2の画面が表示されず、 [緊急通報]ボタンもご利用いただけません。

ご自身で事故受付センターまたはロードサービスセンターまでご連絡のうえ、 必要に応じて当社に映像を送信してください。 P.10

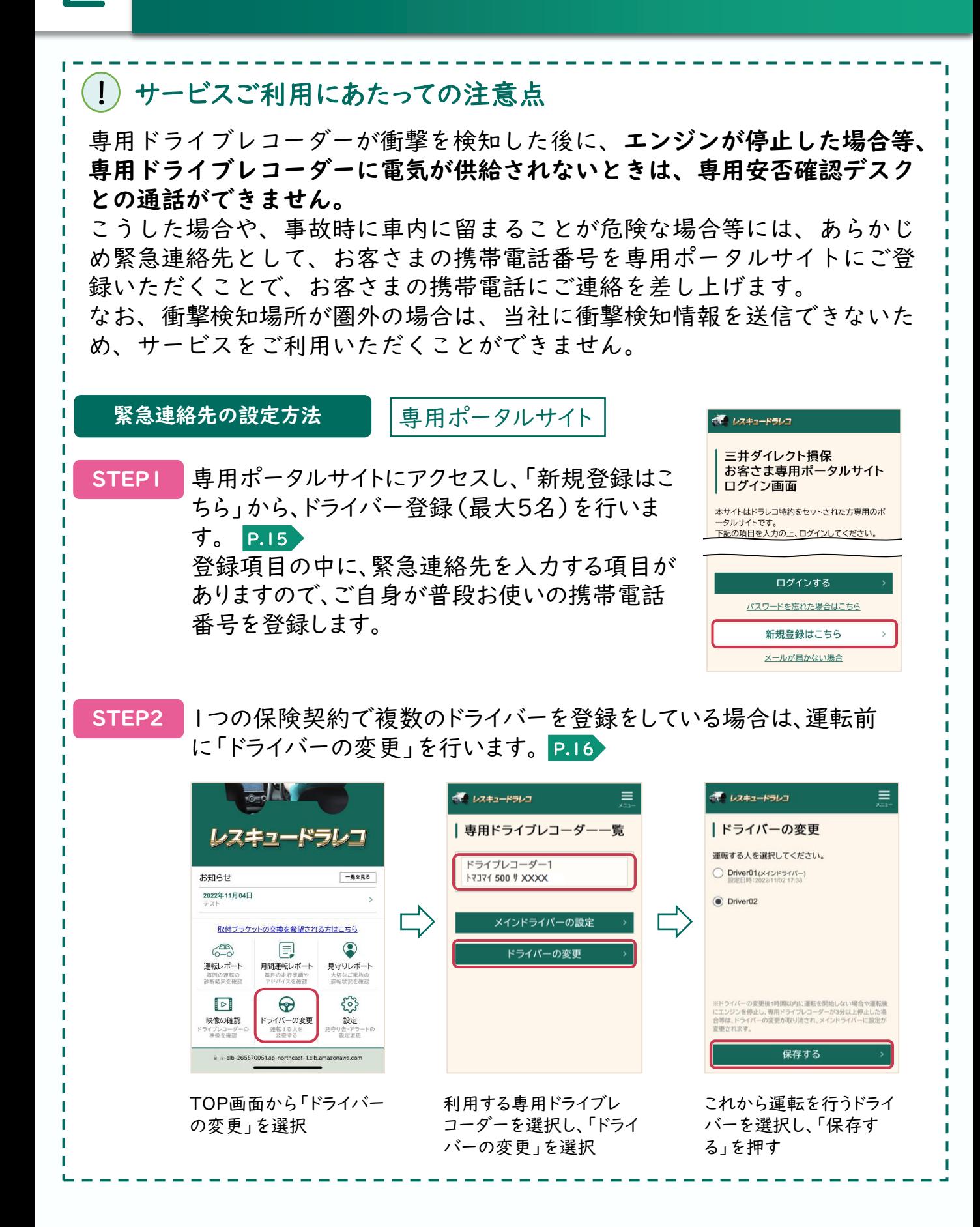

2 ご提供するサービス

#### 映像の手動送信方法について

専用ドライブレコーダーが録画した映像は、以下の手順で当社に手動送信す ることができます。なお、送信した映像は専用ポータルサイトでも確認が可 能です。 8GBのSDカードの場合、映像の録画時間は約2時間のため、上書きされな いよう必要に応じてお早めに手動送信をお願いします。

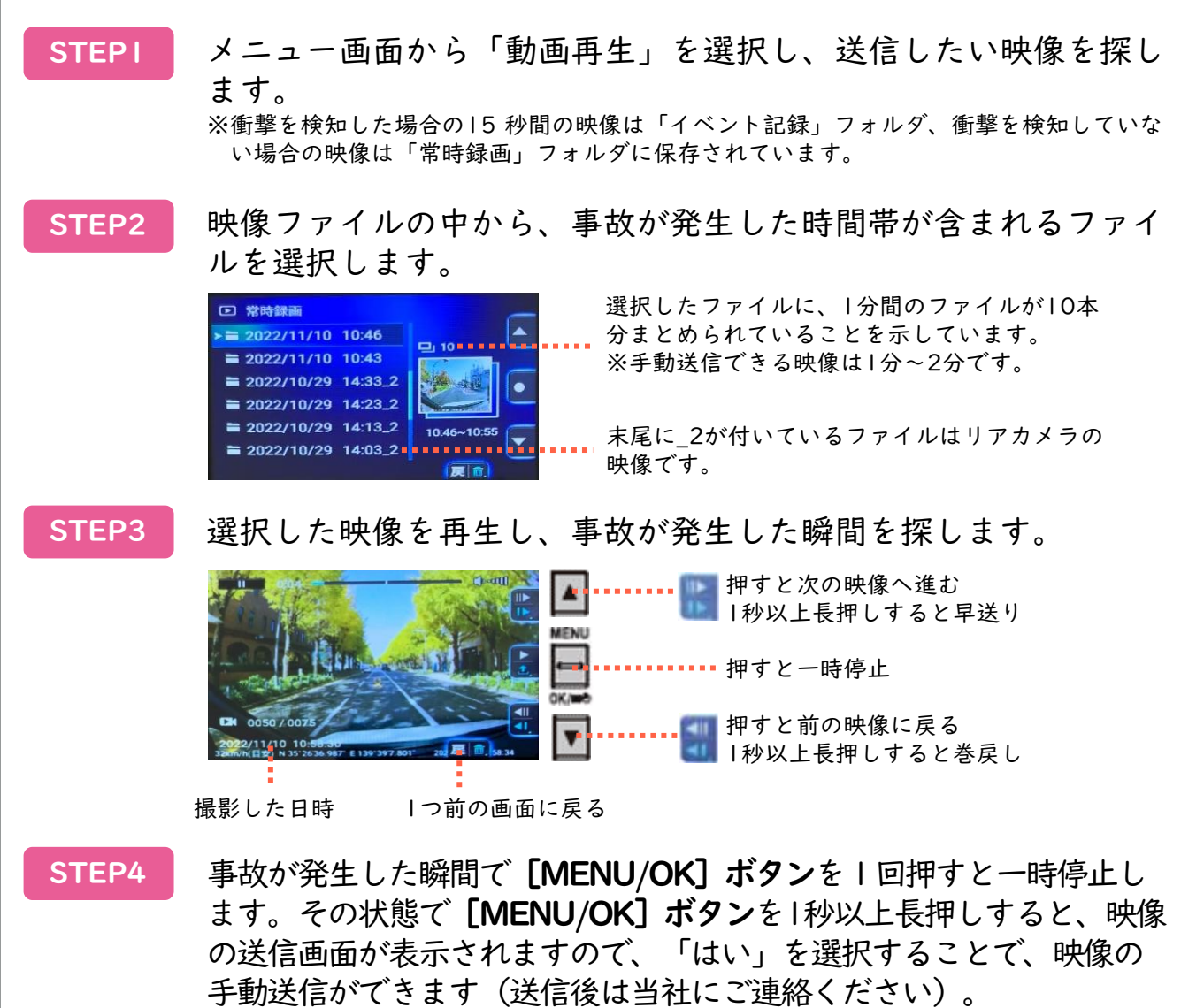

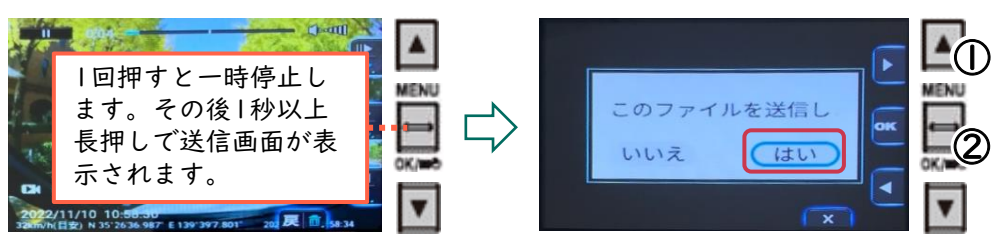

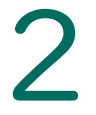

2 ご提供するサービス

### 4.安全運転支援アラート

事故につながるおそれがある運行状況や運転動作を、専用ドライブレコーダー が検知した場合、ドライバーにお知らせし、安全運転をサポートします。 ※専用ドライブレコーダーの通信状況等によっては、アラートが正確に作動しない場合があります。

### 前方衝突アラート

時速30km 以上で走行中に、前方車両 と衝突のおそれがあると判断した場合 にお知らせします。

### 2 車線逸脱アラート

時速60km以上で走行中に、2秒以上 車線を逸脱したと判断した場合にお知 らせします。 ※逆光、雨天、走行レーンの汚れなど、条件によって は正しく動作しない場合があります。

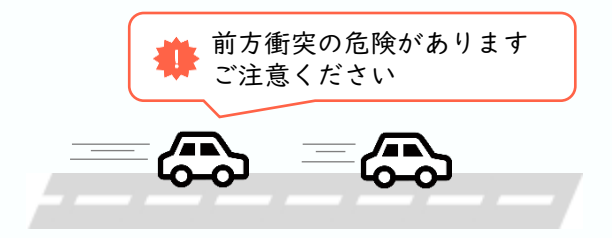

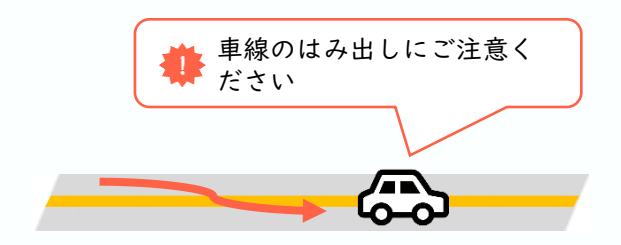

### 3 その他の安全運転支援アラート

他にも、安全運転を支援するさまざまなアラートをご利用いただけます。 なお、アラートの通知設定(ON/OFF)の変更は、専用ドライブレコーダーの メニュー画面および専用ポータルサイトから設定できます。

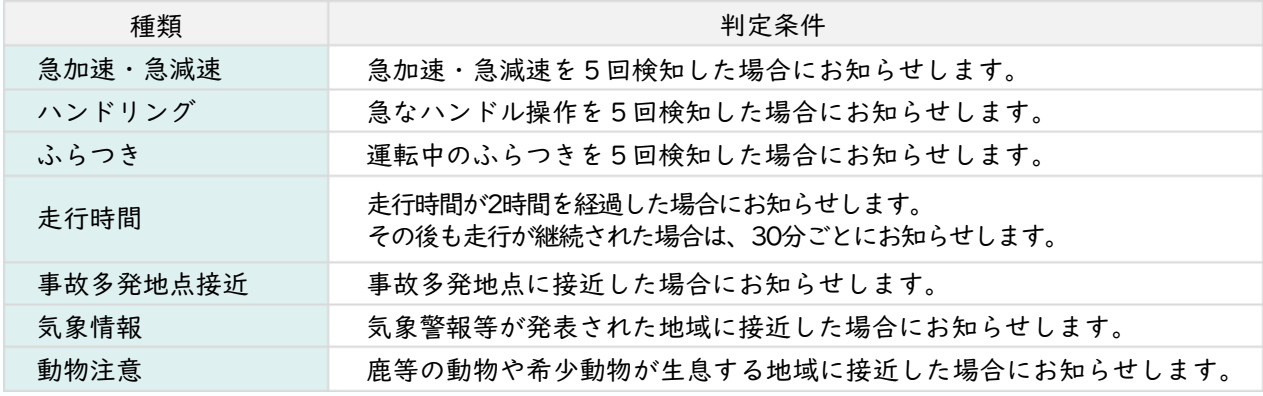

※初期設定ではすべての通知が有効(ON)に設定されています。

11

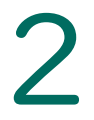

!

ます。

2 ご提供するサービス

### 5. 運転診断レポート 専用ポータルサイト

専用ドライブレコーダーが取得した走行データを分析し、運転診断レポートと してご提供します。運転診断レポートには、一回の運転ごとの「運転レポー ト」と、月間の運転を総合的に分析した「月間運転レポート」、見守り者に共 有する「見守りレポート」の3種類があります。

### 運転レポート

運転レポートは、毎回の運転 結果をA~Dの4段階で評価 しアドバイスを行うほか、走 行ルートやアラートの検知地 点を確認することができます。

> 加速・減速・ハンドル操作の安定 性等、診断結果の詳細を確認でき

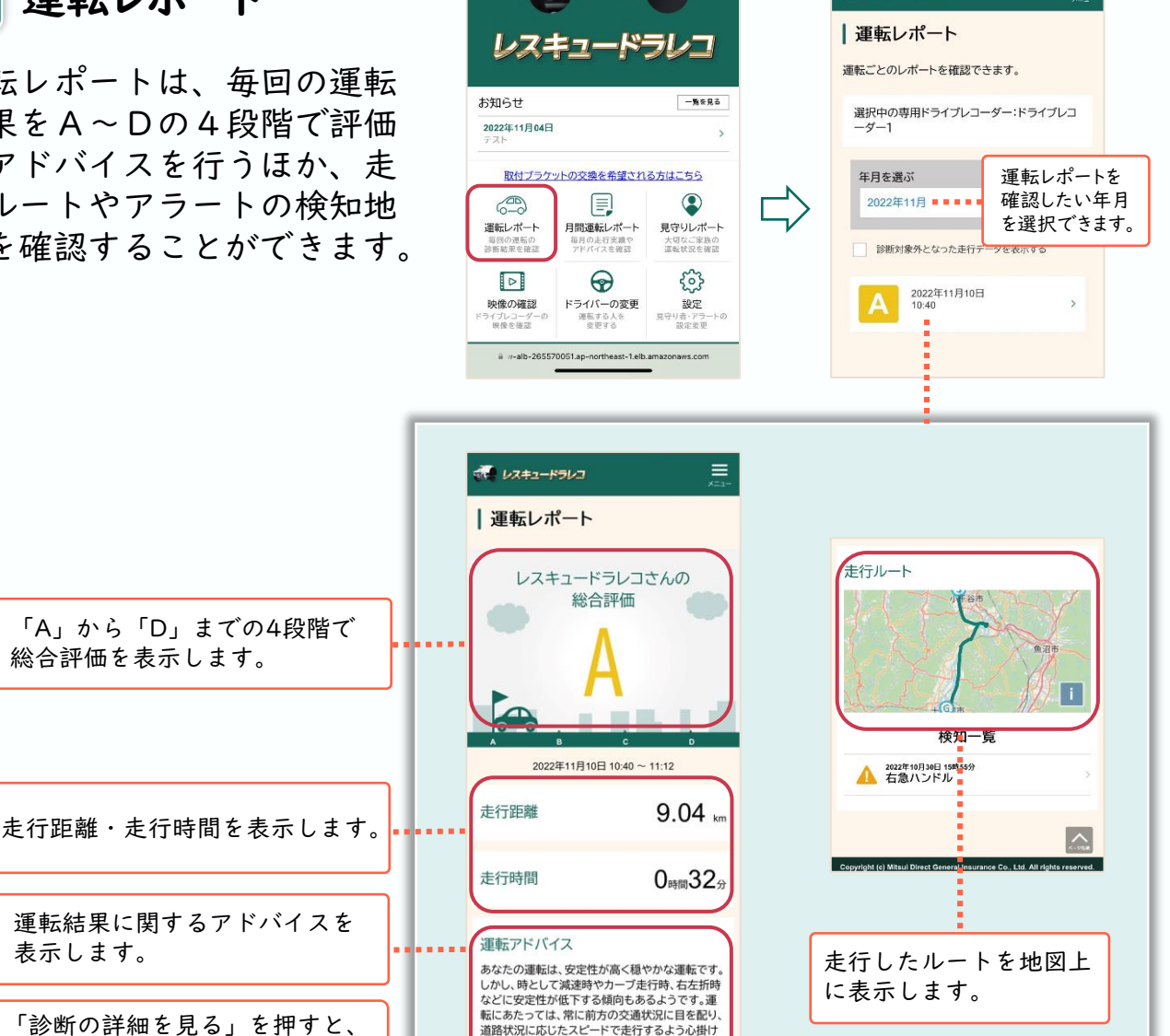

運転診断は、走行時間5分以上、かつ走行距離Ikm以上で診断を実施 します。条件を満たさない場合は診断対象外となります。

診断の詳細を見る

ましょう。

≡

シ レスキュードラレコ

## 2 ご提供するサービス

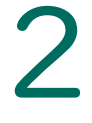

### 2 月間運転レポート

月間運転レポートは、毎月 の運転結果を100点満点で 評価し、過去の運転結果の 推移等を確認することがで きます。

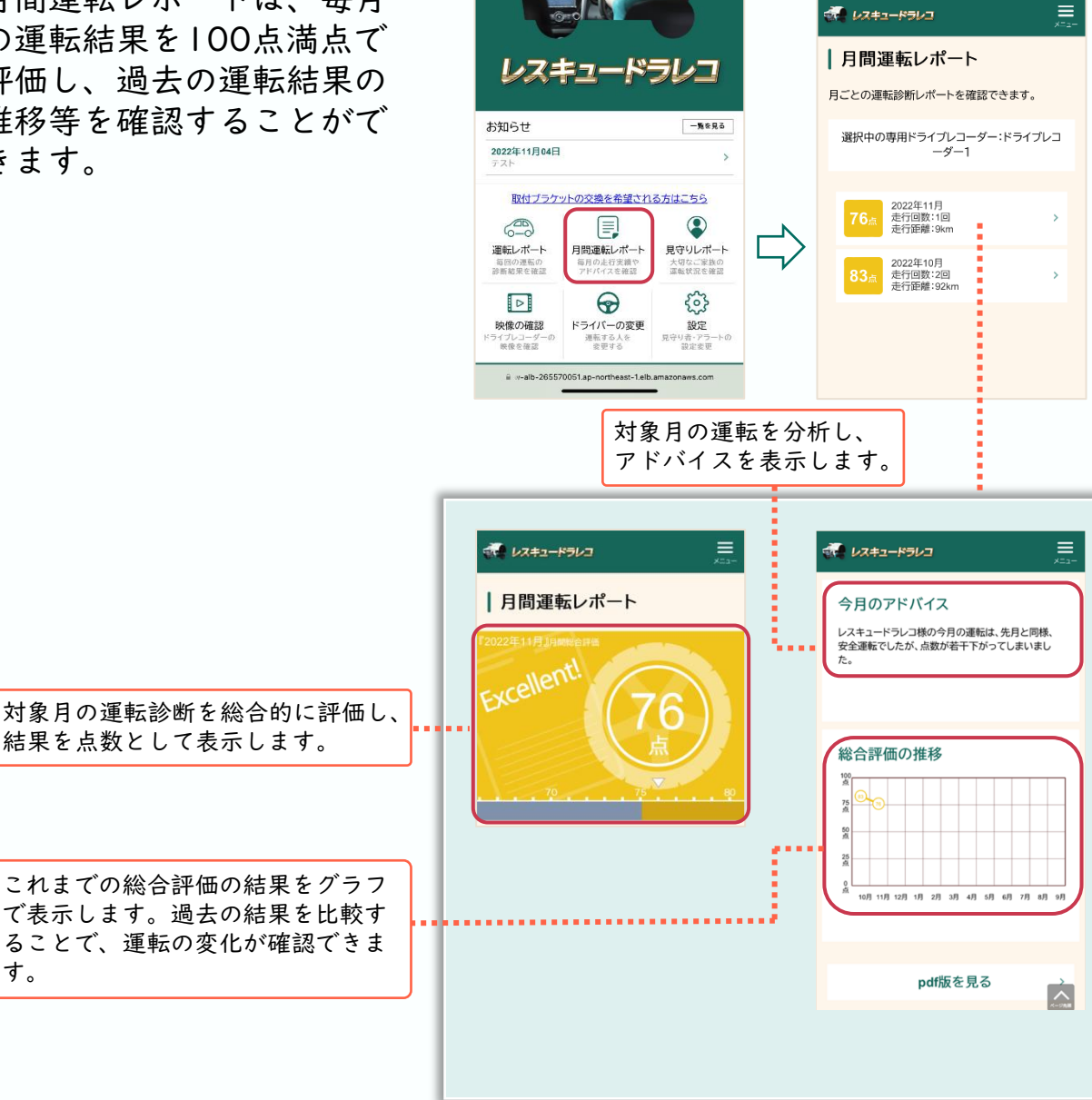

3 見守りレポート

す。

見守り者(指定連絡者)に登録された方が確認できるレポートです。<mark>P.17</mark> 見守りレポートは、月間運転レポートの項目から、ご自身の走行履歴と見守り 者(指定連絡者)への通知実績を除いたレポートです。そのため、内容は月間 運転レポートと同じです。

※従来型携帯電話(いわゆるガラケー)はご利用いただけません。

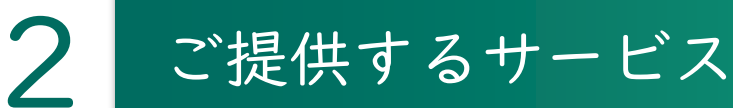

### 6. 見守りサービス 専用ポータルサイト

ご自身の運転状況や安否状況等を、ご家族等の見守り者(指定連絡者)にも共 有できるサービスです。サービスのご利用にあたっては、あらかじめ見守り者 (指定連絡者)の登録が必要です。P.17

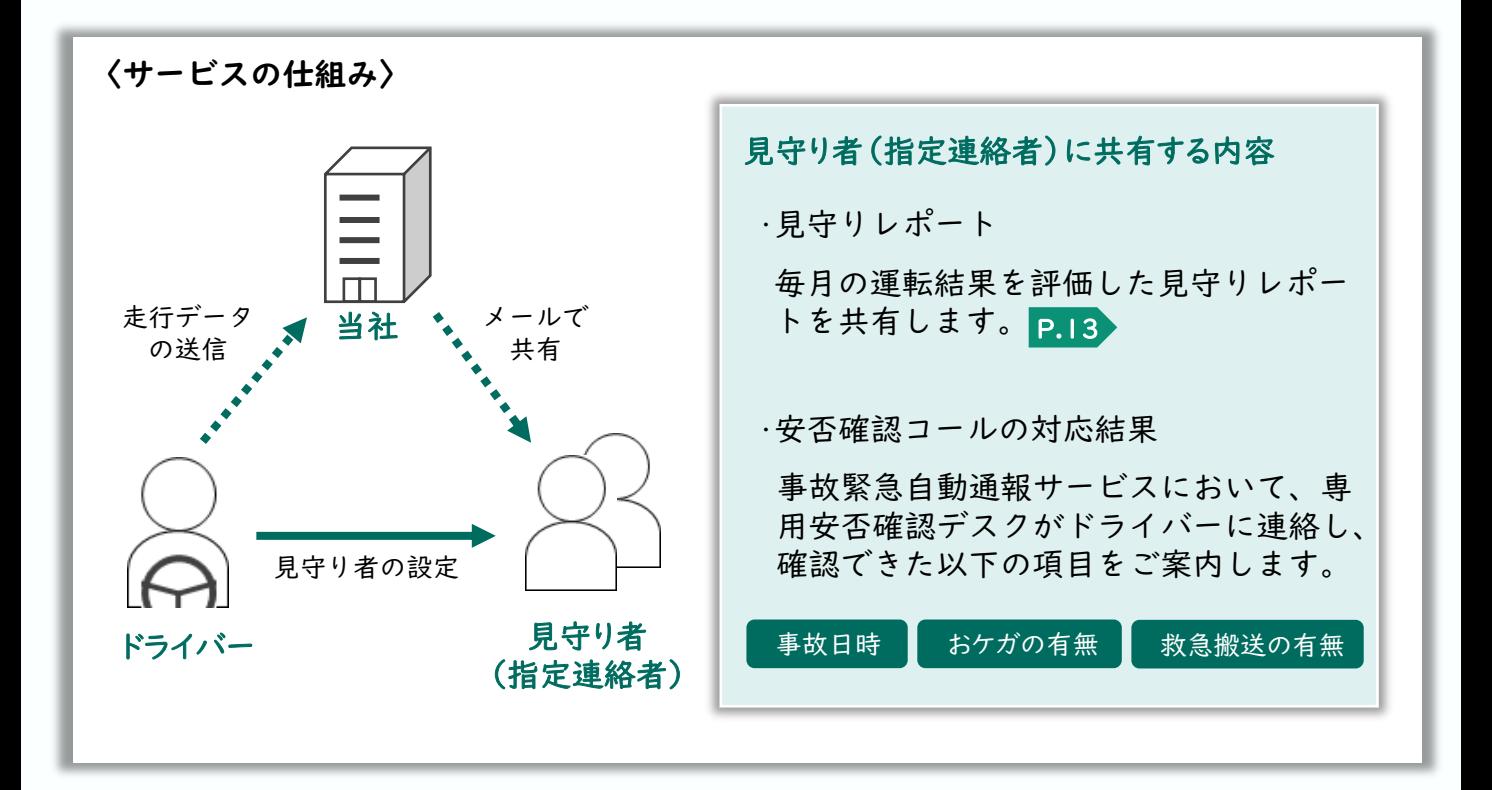

### 1.ドライバー登録の手順

専用ポータルサイトでドライバー登録を行うことによって、運転診断レポート が確認できるなど、より一層充実したサービスをご利用いただけます。 ※ドライバー登録にはメールアドレスが必要です。また、従来型携帯電話(いわゆるガラケー)では、 専用ポータルサイトをご利用いただけません。

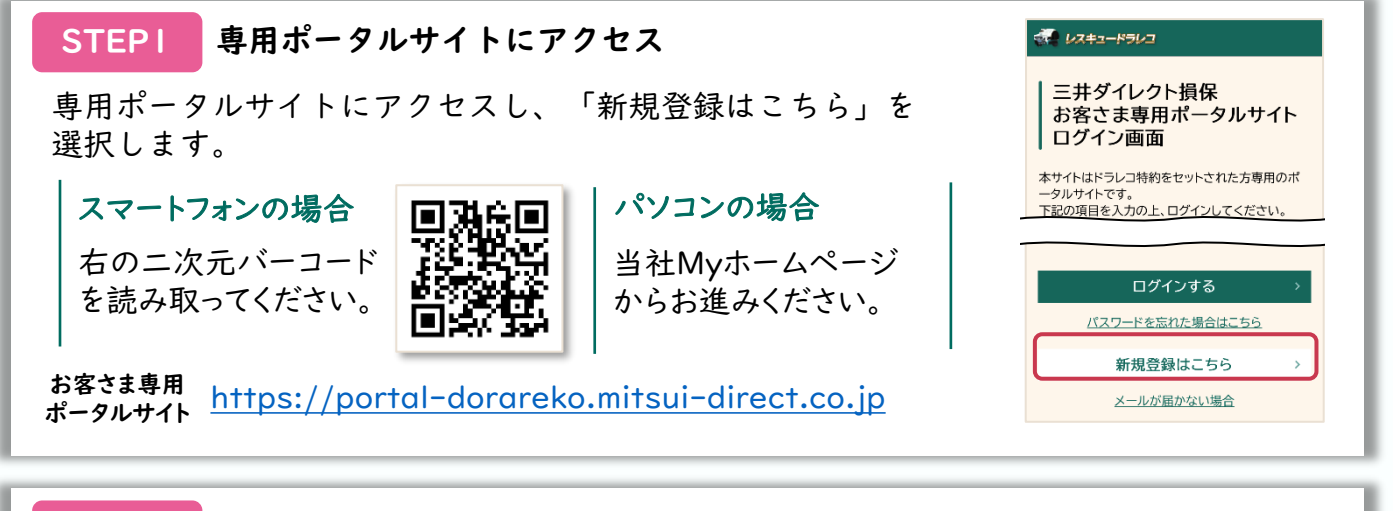

#### STEP2 メールアドレスの登録

メールアドレスを入力し、送信ボタンを 押します。ドライバー登録メールが届い たら、本文中のURLをクリックします。

※あらかじめ「@dorareko.mitsui-direct .co.jp」からのメールが受信できるように 設定をお願いします。

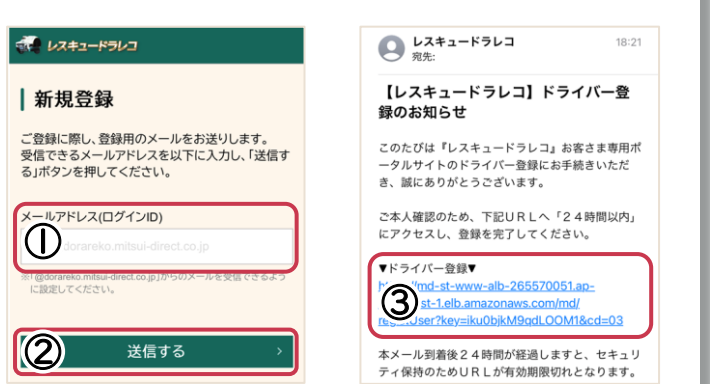

マイ レスキュードラレコ

| 新規登録 · 中は必須項目です \*ログインID(メールアドレス)

#### お客さま情報の登録 STEP3

お客さま情報および契約情報を入力すれば、 ドライバーの登録は完了です。

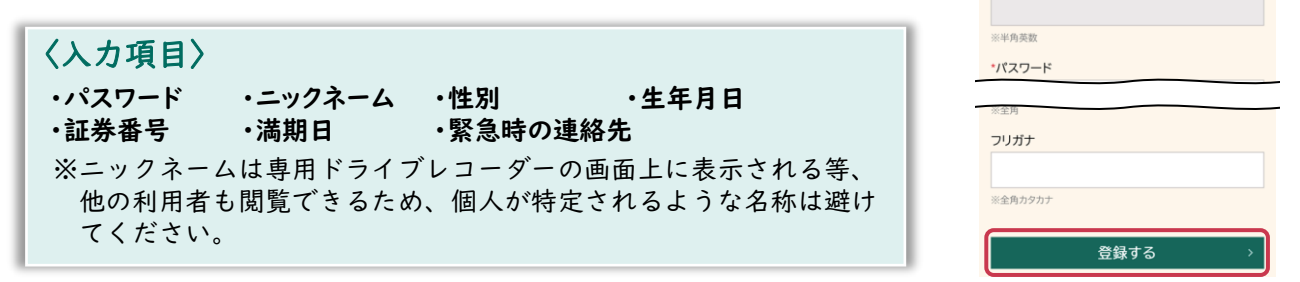

### (!) ドライバーを複数登録する場合の注意点

ご契約のお車をご家族等の複数人で利用する場合は、利用者ごとにドライバー の新規登録 P.15 を行うことで、1つの保険契約につき、最大5名まで登録が できます。なお、登録されるドライバーごとに、それぞれのメールアドレスが 必要です。

#### メインドライバーの設定・変更

専用ドライブレコーダーは、専用ポータルサイトに最初にドライバー登録された方をメイ ンドライバーとして認識し、毎回の運転レポートはメインドライバー用に作成されます。 そのため、普段からご契約のお車をよく運転される方を、メインドライバーとしてご登録 ください。

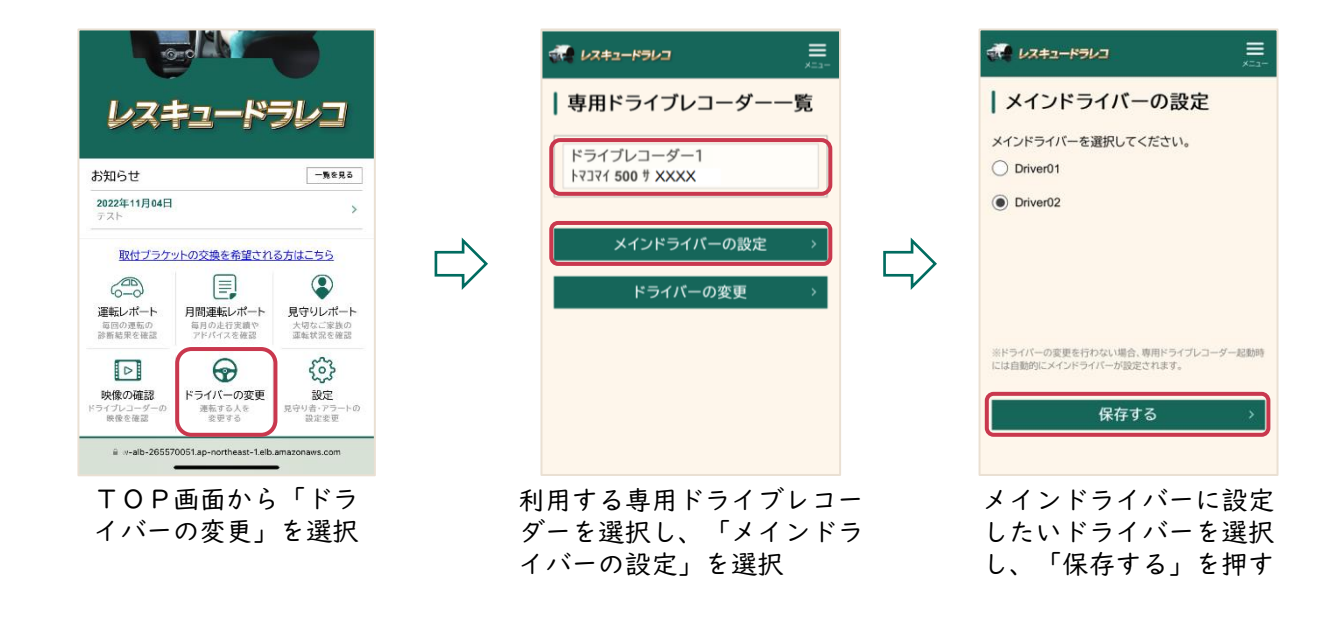

#### ドライバーの変更

メインドライバー以外の方が運転される場合は、運転前にドライ バー変更を行うことで、運転レポートが個別に作成されるほか、 安全運転支援アラートのON / OFF設定等も、ドライバーごとに 設定することができます。

なお、ドライバー変更後1時間以内に運転を開始しない場合や、 運転終了後、一定時間専用ドライブレコーダーが停止した場合等 は、ドライバーの変更が取り消され、メインドライバーに設定が 変更されます。

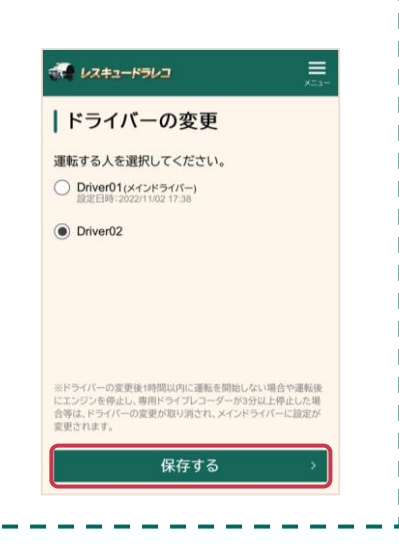

### 2. 見守り者 (指定連絡者)登録の手順

ご家族等を見守り者(指定連絡者)に登録することで、見守りサービスをご利 用いただけます。見守り者(指定連絡者)登録には、見守られるドライバー本 人のお手続きと、見守り者(指定連絡者)になるご家族等のお手続きがありま す。P.14

#### ドライバーのお手続き

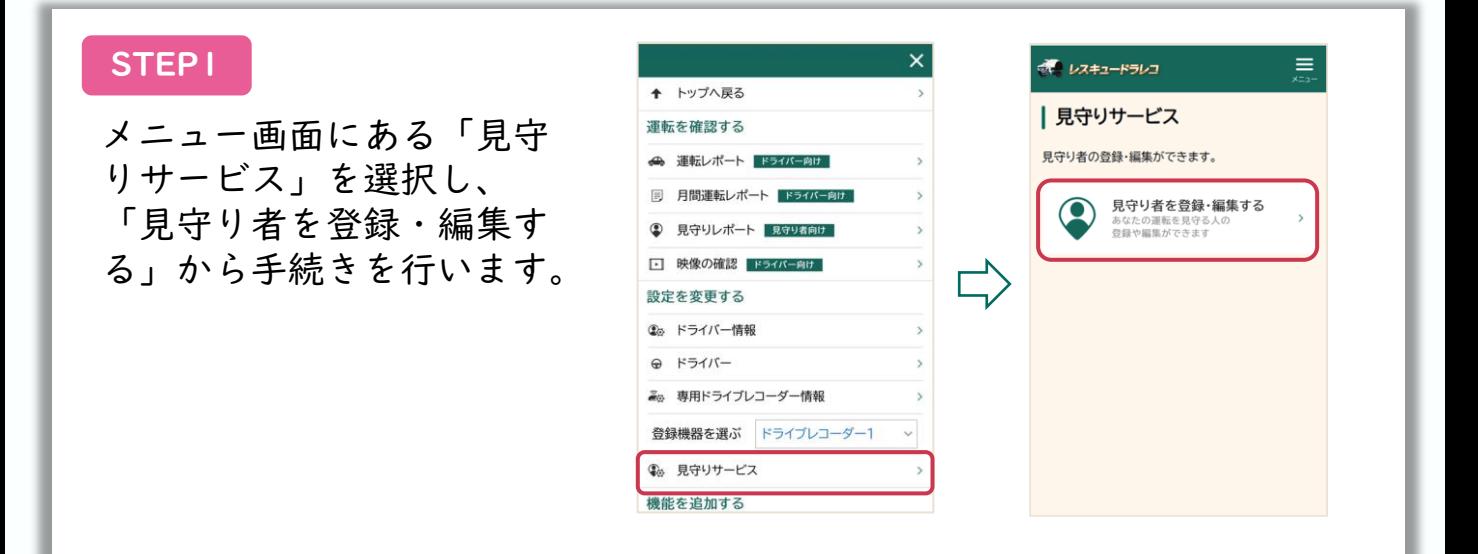

#### STEP2

ます。

「見守り者一覧」画面にある 「見守り者を追加」を選択し ます。確認事項に同意のうえ、 「見守り者(指定連絡者)」 として招待したい方のメール アドレスを入力し、送信しま す。 なお、見守り者(指定連絡 者)は最大5 名まで登録でき

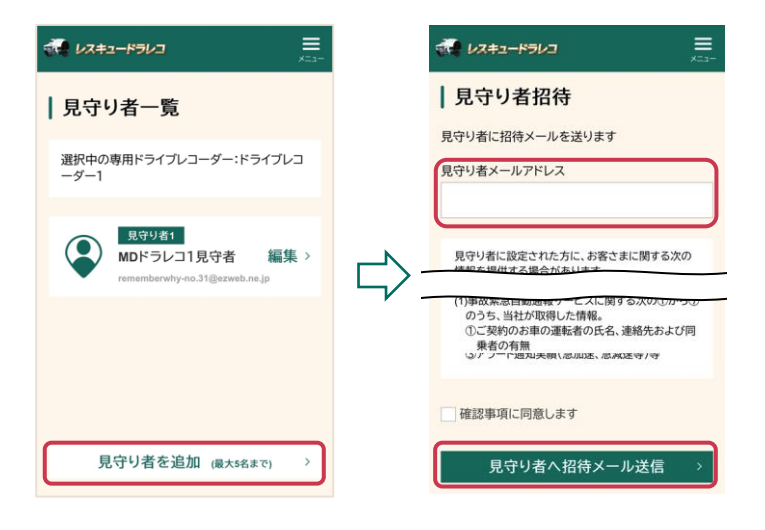

#### 見守り者(指定連絡者)の手続き

見守り者(指定連絡者)になる方に、あらかじめメールが届くことをご案内く ださい。

※従来型携帯電話(いわゆるガラケー)はご利用いただけません。

#### STEP3

「見守り者(指定連絡 者)」に指定された方あ てに

「info@dorareko.mitsui -direct.co.jp」からメー ルが届きますので、本文 のURLから、「見守り者 承認」画面へ遷移し、任 意のパスワードを入力し、 承認します。

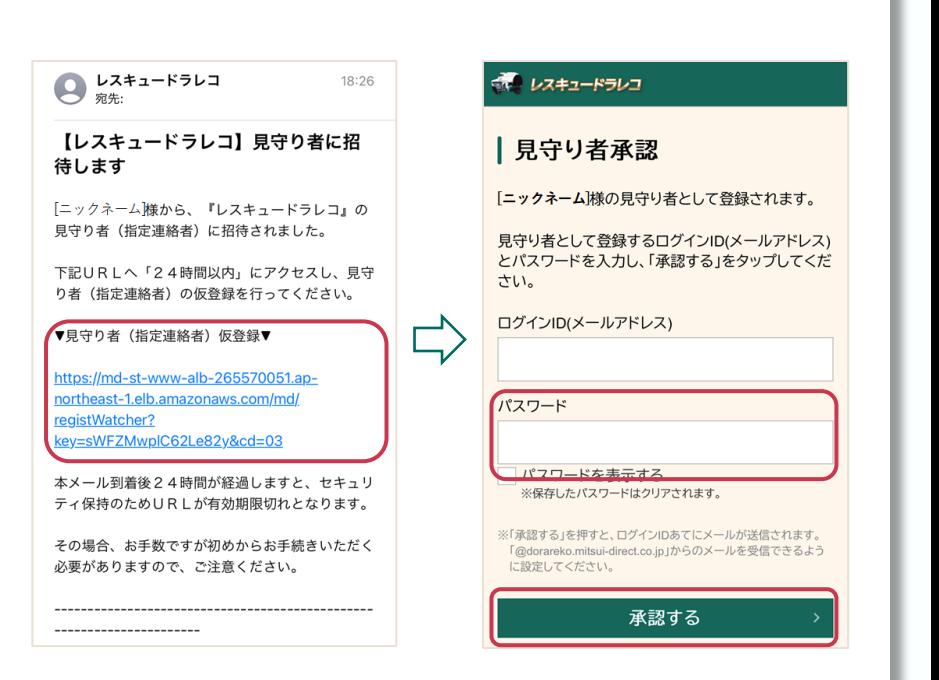

#### STEP4

承認後は「新規登録」画面へ遷移します。必要事項を入力すれば、 見守り者(指定連絡者)の設定は完了です。

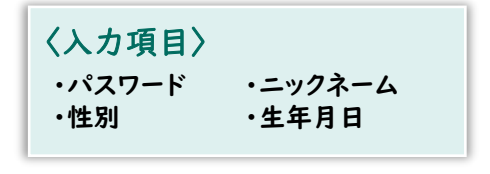

### 3.各種設定変更の手順

ドライバー登録時に設定したログインID(メールアドレス)やパスワードの変 更方法、専用ドライブレコーダーの追加・削除・変更等の方法についてご案内 します。

#### ログインID・パスワードの変更方法

ログインID(メールアドレス)やパスワードは、「ドライバー情報」画面か ら変更を行うことができます。

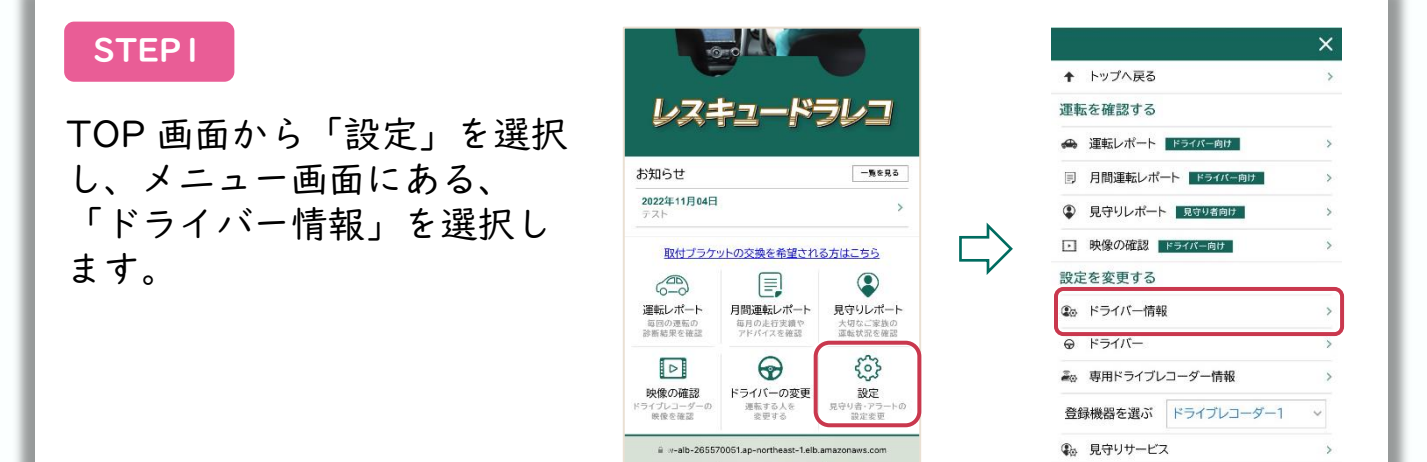

#### STEP2

「ドライバー情報の変更」画 面では、以下の項目を変更で きます。

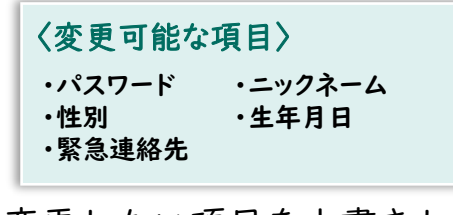

変更したい項目を上書きし、 現在のパスワードを入力して 「変更する」を押すことで変 更が完了します。

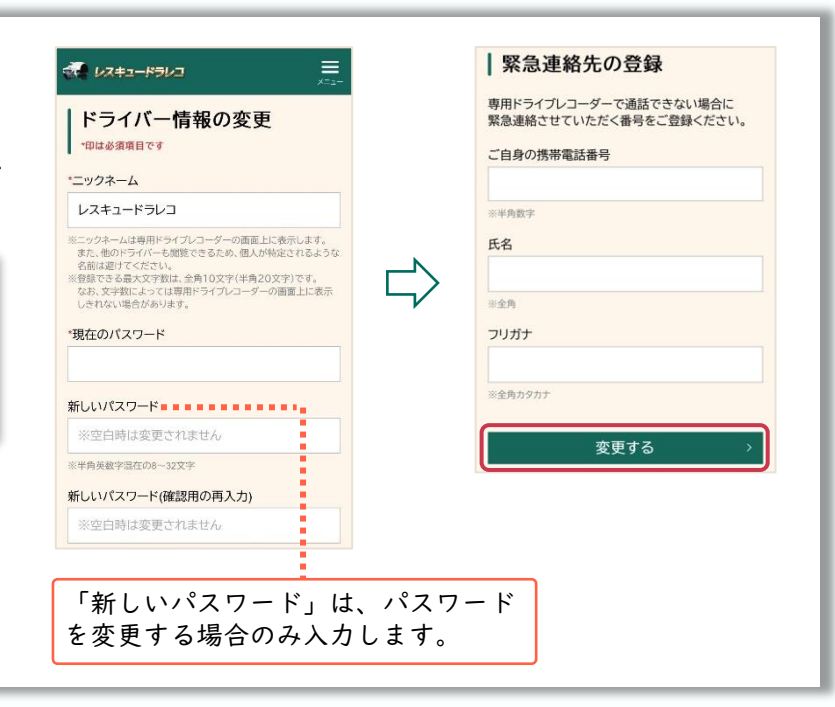

#### STEP3

ログインID(メールアドレス) は、「ドライバー情報の変更」 画面にある「ログインIDの変 更」から変更します。

新しいログインID(メールアド レス)を登録し、現在のパス ワードを入力することで、登録 したメールアドレスに確認用の メールが送信されます。

確認用メール本文中のURLを クリックすることで変更が完了 します。

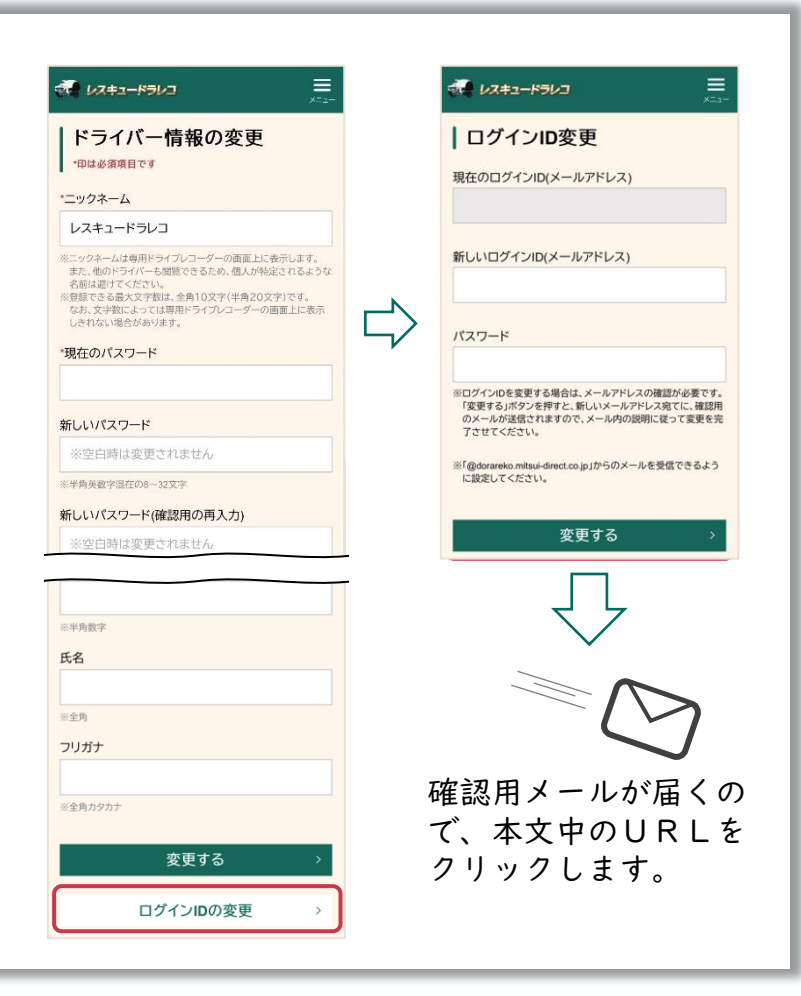

#### 専用ドライブレコーダーの追加・削除・変更

#### **STEP1**

メニュー画面にある、「専用ド ライブレコーダー情報」を選択 すると、「専用ドライブレコー ダー一覧」画面が表示されます。

※ドライバー登録の際に登録した証券番号 専用ドライブレコーダーが初期表示され ます。

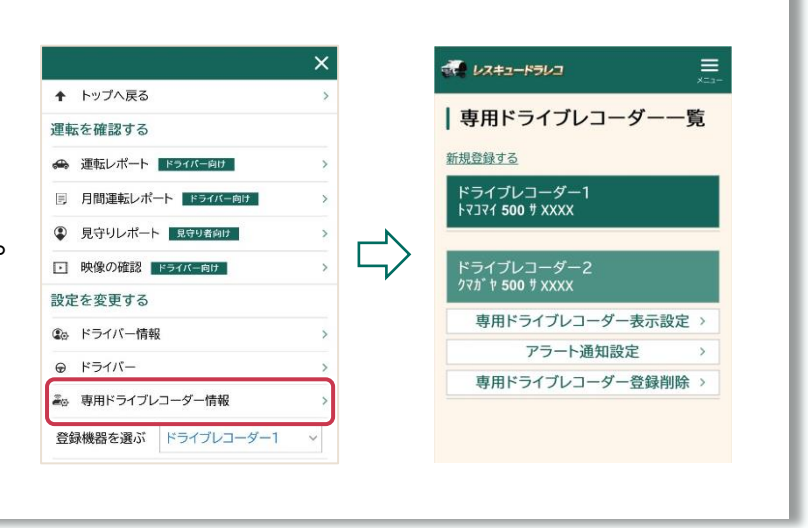

#### STEP2 鼻用ドライブレコーダーを追加する

お車を複数台お持ちの方で、専用 ドライブレコーダーを複数台使用 する場合は、「新規登録する」を 押し、追加する専用ドライブレ コーダーのご契約の証券番号を入 力します。

これにより、専用ポータルサイト で複数の専用ドライブレコーダー を選択することができ、それぞれ の運転診断レポートが確認できま す。

なお、専用ドライブレコーダーの 切り替えは、メニュー画面の「登 録機器を選ぶ」から行います。

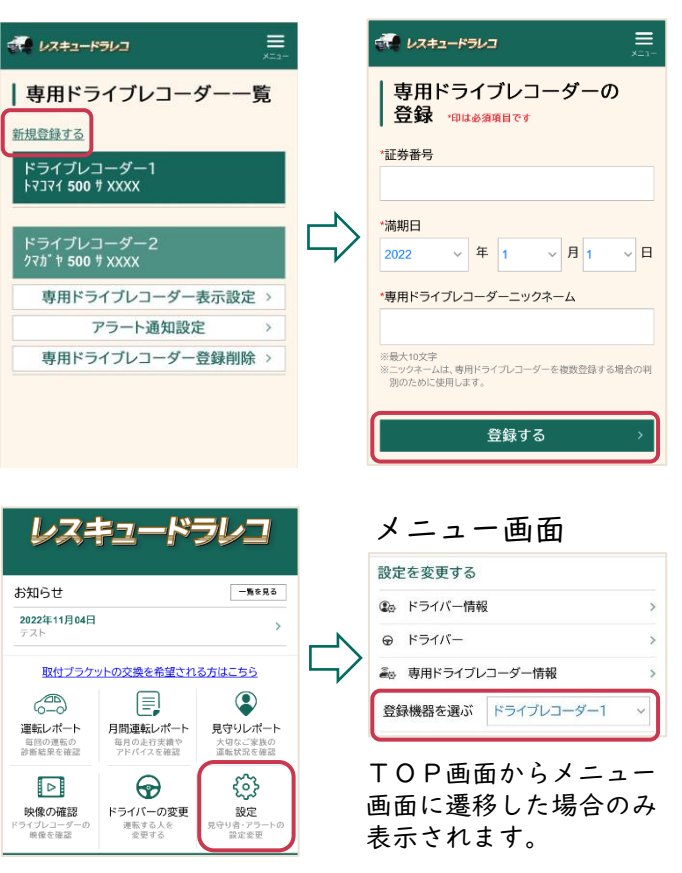

#### STEP3 鼻用ドライブレコーダーの設定を変更する

設定の変更を行う専用ドライブレコーダーを選択する と、変更メニューが表示されます。この画面で変更で きる項目は以下のとおりです。

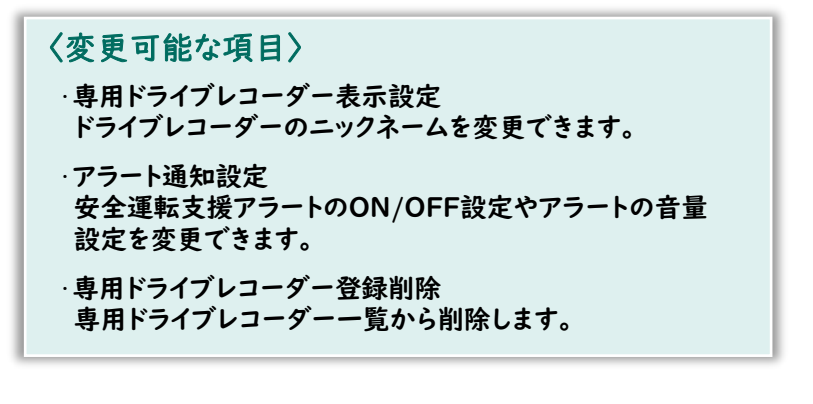

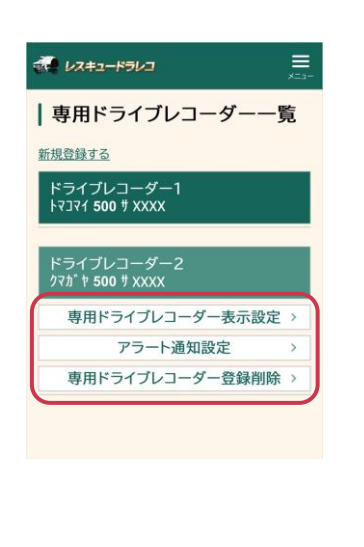

### 1.サービスのご利用について

### Q サービスはいつから利用できますか?

A 当社がご提供するサービスのうち、事故緊急自動通報サービス以外は、始期日(中 途セットの場合は変更日)以前でも、ご契約のお車に専用ドライブレコーダーを取 り付けることでご利用いただけます。なお、保険の満期日以降は、映像録画機能も 含めて、一切のサービスがご利用いただけません。

### Q サービスが利用できない場合を教えてください。

▲ 本サービスは、専用ドライブレコーダーが取得した情報を当社に通信することでご<br>■ 規研しています、そのため、通信圏外や、SIMカードの破損が原因で通信できない 提供しています。そのため、通信圏外や、SIMカードの破損が原因で通信できない 場合、またはサーバー障害等の場合には、サービスをご利用いただけません。

### 2.専用ドライブレコーダーのご使用について

### Q エンジン停止後も専用ドライブレコーダーの画面が消えません。

A 専用ドライブレコーダーは、事故等の衝撃で電気が供給されない場合でも映像を録 画できるよう予備電源を搭載しています。そのため、エンジン停止後もしばらくは 画面が消えません。 ただし、アクセサリーソケット(シガーソケット)に常時電気が供給されているお 車の場合は、画面が自動で消えません。バッテリー上がりの原因となるため、運転 後はシガープラグを抜いてください。

### Q 専用ドライブレコーダーの画面がまっ黒です。

A 走行中の安全のため、専用ドライブレコーダーが録画中は画面が暗転しています。 画面左上部に ■原書→の表示があれば、正常に起動しています。

### 3.映像録画機能について

### SDカードが保存できる録画時間やファイル数の上限を教えてください。 Q

▲ SDカードの容量によって、以下のように上限が異なります。

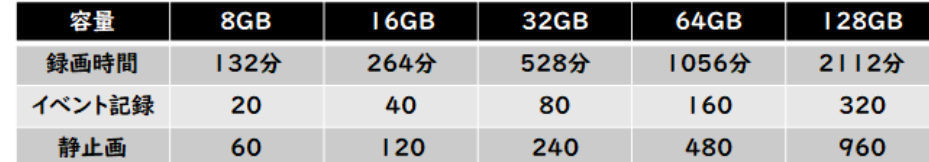

※録画時間は、常時録画とイベント記録の合計(最大)です。また、イベント記録、静止画に ついては、ファイル数を記載しています。

※動作確認済みのSDカードについては、取扱説明書(P.11)をご参照ください。

### Q 駐車中も映像を録画できますか?

A 専用ドライブレコーダーはアクセサリーソケット(シガーソケット)から電気を取 得しているため、駐車中等、エンジンが停止している間は映像を録画できません。

### 4.専用ドライブレコーダーの取付けについて

### 専用ドライブレコーダーの取付方法を教えてください。 Q 当社WEBサイトに、専用ドライブレコーダーの取付方法をわかりやすく説明した A ページをご用意しています。また、「取付方法説明動画」も掲載していますので 併せてご確認ください。 回想跳回 当社WEBサイト https://www.mitsui[direct.co.jp/car/recorder/installation/](https://www.mitsui-direct.co.jp/car/recorder/installation/) 専用ドライブレコーダー本体または付属品が、故障や破損または紛失してし Q まった場合は、どうすればよいですか? A 『レスキュードラレコ』専用サポートデスクまでご連絡ください。

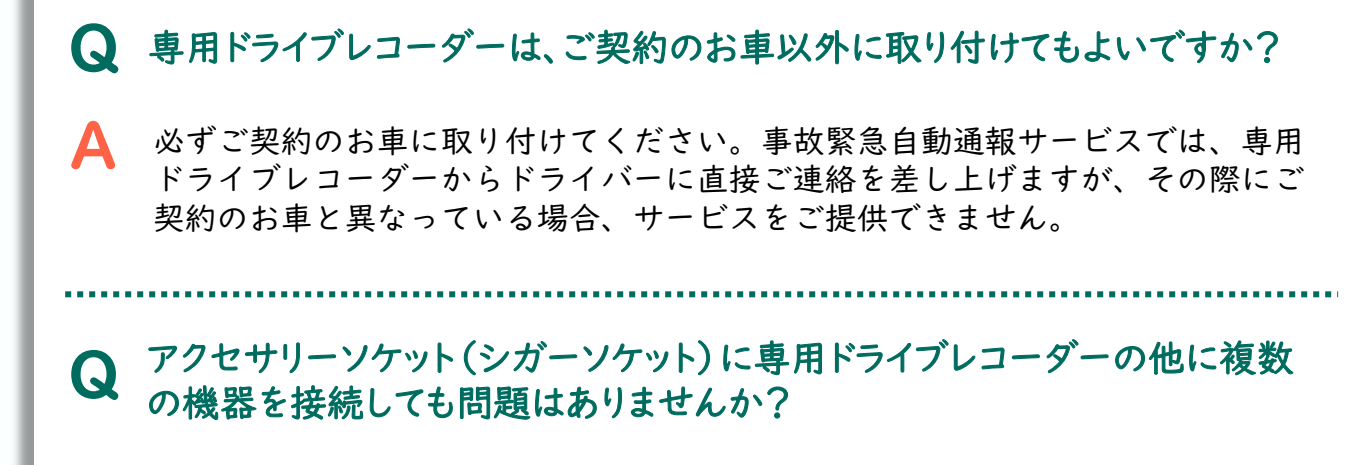

A 複数の機器を接続することで、電圧が不足し、録画ができない等の不具合が発生 するおそれがありますので、ご注意ください。

### 5.専用ドライブレコーダーのご返却について

#### ■ 契約を解約する場合、または継続しない場合(ドライブレコーダーによる事故 発生の通知等に関する特約をセットせずに継続する場合も含む)は、専用ド ライブレコーダーを返却する必要がありますか?

**▲** 専用ドライブレコーダーは当社からの貸与品ですので、当社にご返却いただきま<br>● す。ご返却には、専用の返却用ボックスを契約締結時等の記名被保険者の住所に 専用ドライブレコーダーは当社からの貸与品ですので、当社にご返却いただきま お届けしますので、そちらをご利用ください(お客さまの送料負担はありませ ん)。

Q 何を返却すればよいですか?

A 専用ドライブレコーダー・取付ブラケット・電源ケーブルの3点をご返却くださ い。SDカードやケーブルクリップ、両面テープ等の消耗品はご返却いただく必要 はありません。

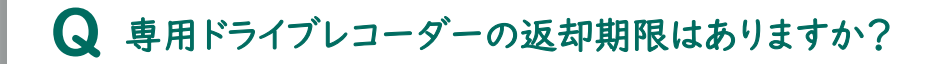

▲ 専用ドライブレコーダーは、返却用ボックスがお客さまのご自宅に届いてから 1か月を目安にご返却ください。 なお、1か月以上が経過してもご返却いただけない場合は、違約金として 25,000円を請求する場合があります。

Q 専用ドライブレコーダーの取り外し方法を教えてください。

▲ 樹脂製のヘラ等で、フロントガラスと取付ブラケットの間の両面テープをゆっく りと剥がしていきます。なお、取り外しの際に、両面テープの粘着跡が残る場合 があります。その場合は、市販のシール剥し剤等をご使用ください。

### Q 違約金はどのような場合に発生しますか?

▲ 専用ドライブレコーダーをお客さまの責めに帰すべき事由によって破損・紛失さ<br>- カナ県合わり当社にご近却いただけない場合は、清約合として25,000円を持定 れた場合や、当社にご返却いただけない場合は、違約金として25,000円を請求 する場合があります。 なお、違約金をお支払いいただいても、保険の満期日以降は映像録画機能を含め た一切のサービスがご利用いただけません。

● 車両の買替や全損(事故等により復元が出来ない状態)による車両入替時 の手続きについて教えてください。

▲ ご契約を継続される場合は、原則返却の必要はありません。 お手元の専用ドライブレコーダーの動作確認を行っていただき、新しいお車に取 り付けてください。なお、取り付けるための付属品が必要な場合や、専用ドライ ブレコーダーが動作しない場合等は、『レスキュードラレコ』専用サポートデス クまでご連絡ください。